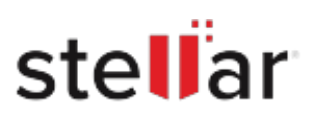

# **Stellar** Toolkit for iPhone

## Steps to Install

### **Step 1**

When Opening Dialog Box Appears Click Save File

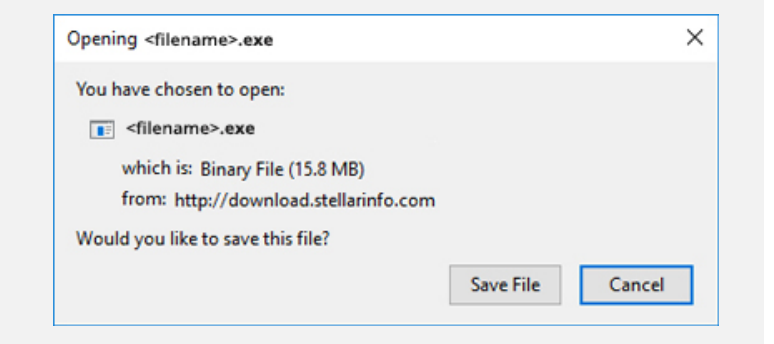

#### **Step 2**

When Downloads Windows Appears Double-Click the File

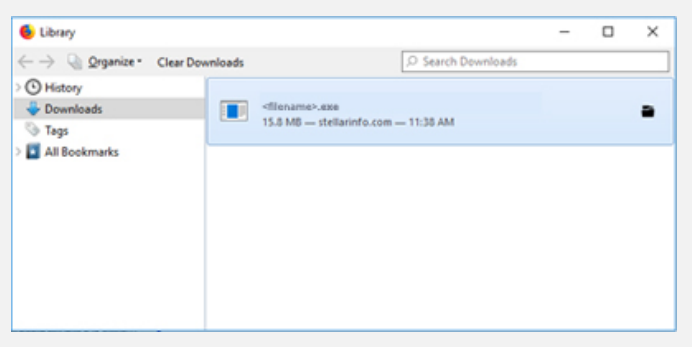

#### **Step 3**

When Security Warning Dialog Box Appears, Click Run

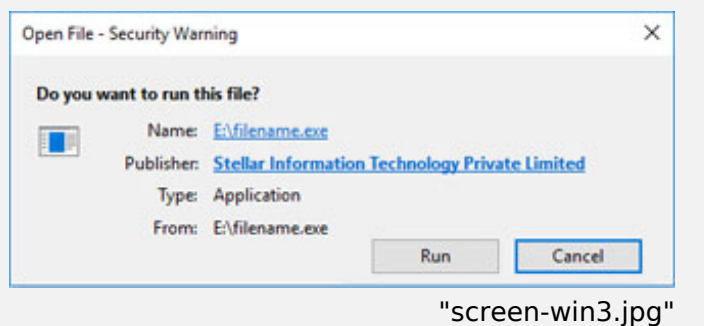

#### **System Requirements:**

Processor: Compatible con Intel (procesador basado en x64) y Apple Silicon (procesadores basados en M2, M1)

Operating Systems: Windows 11, 10, 8.1, 8, 7 y Windows Server 2022, 2019, 2016 y macOS Sonoma 14, Ventura 13, Monterey 12, Big Sur 11, Catalina 10.15, 10.14, 10.13, 10.12, 10.11